#### **INDIANA HEALTH COVERAGE PROGRAMS**

h.

**PROVIDER BULLETIN** 

BT200610 APRIL 20, 2006

## **To: First Steps Providers**

## **Subject: First Steps Update Information**

#### **Overview**

This bulletin provides additional information about the change in First Steps (FS) processors as outlined in *[BT200602](http://www.indianamedicaid.com/ihcp/Bulletins/BT200602.pdf)* dated February 3, 2006.

## **New Provider Letters**

Beginning February 1, 2006, EDS became the processor for FS claims. The conversion of the previous contractor's data was successfully completed and EDS now maintains the physical files that belonged to the previous contractor. There are some data conversion issues, and EDS is restructuring the data files to resolve these issues. After this process is complete, providers will receive new provider letters. A provider's FS provider number will not change. The new letters will contain the historical data found in the original letter because this information may be necessary to help facilitate prior claim adjudication.

## **Service Matrix Information**

Prior to receiving your new letter, review and make any enrollment changes through the Indiana First Steps Service Matrix. Review your tax identification number, demographics, and all payees linked to your group. The Web site for the Service Matrix can be found at [https://www.infirststeps.com/matrix/](https://www.infirststeps.com/matrix/default.asp) [default.asp.](https://www.infirststeps.com/matrix/default.asp) To update information with EDS, access the *[Provider Update Application](https://www.infirststeps.com/matrix/docs/maintenPDFs/UpdateForm.pdf)* at [https://www.infirststeps.com/matrix/docs/maintenPDFs/UpdateForm.pdf.](https://www.infirststeps.com/matrix/docs/maintenPDFs/UpdateForm.pdf) Print the form, complete it, sign it, and mail it to the following address:

**EDS Provider Enrollment P.O. Box 7263 Indianapolis, IN 46207-7263** 

In the future, EDS will enable providers to consolidate Indiana Health Coverage Programs (IHCP) and FS provider numbers. More information about this consolidation process will be published when it is available.

## **Credentialing and Recredentialing**

Credentialing due dates are extended through May 1, 2006. This is an approved extension and grace period of the credentialing dates for FS providers that did not receive credentialing or recredentialing approval from the previous contractor.

The EDS Provider Enrollment Unit is analyzing the extended provider credentialing files and submitting requests to providers for additional documentation to complete those files.

#### *Provider Credentialing and Recredentialing Process*

Providers are required to do credentialing and recredentialing as delineated in the *[Indiana's Early](https://www.infirststeps.com/matrix/docs/pdfs/TR368_PersonnelGuide.pdf)  [Intervention Personnel Guide \(March 2006\)](https://www.infirststeps.com/matrix/docs/pdfs/TR368_PersonnelGuide.pdf)*. EDS does not prepare credentialing information. The credentialing forms are located in the *Indiana's Early Intervention Personnel Guide (March 2006)* which can be downloaded from the FS Web site at [https://www.infirststeps.com/matrix/docs/pdfs/](https://www.infirststeps.com/matrix/docs/pdfs/TR368_PersonnelGuide.pdf) [TR368\\_PersonnelGuide.pdf.](https://www.infirststeps.com/matrix/docs/pdfs/TR368_PersonnelGuide.pdf)

EDS reviews completed credentialing information, and approves in accordance with guidelines presented in the *Indiana's Early Intervention Personnel Guide (March 2006)*. EDS sends an approval letter with a certificate and provides the next recredentialing due date. Documents that are incomplete are returned to the provider with an explanation.

## **Claims Submissions**

FS claims must only be submitted electronically. Providers may submit claims using Web interChange or the batch 837P transaction.

#### *Web interChange*

Providers who want to submit claims, view claim status, view prior authorizations (PA), or view check inquiry may use Web interChange. Web interChange is free, secure, and easy to use. To obtain a user ID and password for Web interChange, providers must submit an *Administrator Access Request Form* and authorization letter. This form is available at [https://interchange.indianamedicaid.com.](https://interchange.indianamedicaid.com/) Click on **How To Obtain An ID**. The FS provider's billing and rendering provider numbers must be included on the form.

Claim submission using Web interChange is easy and fast. FS providers may enter and submit one claim at a time using the medical claim form. Refer to the *First Steps Provider Billing Information Quick Reference*, Attachment 1 of this bulletin, for detailed information about required claim submission information. This document is also available on the FS Web site at [https://www.infirststeps.com/matrix/docs/docindex.asp.](https://www.infirststeps.com/matrix/docs/docindex.asp) The attachments to this bulletin are found under the *Miscellaneous Documents* heading on the **Provider Enrollment** page.

To bill for multiple procedures for the same member on the same claim, create multiple details on the claim. After entering the required claim information on the claim form, save and submit the information. When the claim is submitted, an internal control number (ICN) is assigned for tracking the claim. The claim may also be printed..

Additional information about submitting claims is available on the Web interChange Web site by selecting **Help** and then click **Claim Submission Help**. Information is available for copying claims, voiding and replacing claims, and printing claims.

Approximately two hours after claim submission, the status of the claim can be checked by selecting **Claim Inquiry** in Web interChange. To inquire about submitted claims, the group provider number and service location code must be used. Claim information on Web interChange is retained and viewable for seven years. Providers may print claim status information from Web interChange. Additional information about how to use *Claim Inquiry* is available by selecting **Help** in Web interChange.

FS providers can also view PA information by choosing **PA Inquiry** on Web interChange. The PA search must include the rendering provider number (no service location code) and the member ID (RID) number. All authorizations converted from the previous processor (prior to February 1, 2006) display the authorization number, the procedure code, and the date range for the authorization. All authorizations entered on or after February 1, 2006, display the authorizations by frequency of the authorization and the number of units and dollars authorized. When claims pay against authorizations, the number of units and dollars used reflects in the number of units and dollars remaining for the authorization.

Use the **Check Inquiry** function of Web interChange to view checkwrite information for FS. The group provider number and service location code must be used for the check inquiry search. The search results display the electronic funds transfer (EFT) number and the total amount of payment. The check details page displays the basic check information and the ICN number, amount paid, and claim type for each claim associated with the payment. Additional information about how to use *Check Inquiry* is available by selecting **Help** in Web interChange.

Contact information for assistance with Web interChange, claim denial, and PAs is located in the *Contact Information* section of this bulletin.

#### *Batch Claim Submission Using the 837P Transaction*

FS providers can submit batch claims (multiple claims formatted and submitted in a batch form) using a software vendor who has been approved for submitting the HIPAA-compliant 837P transactions for FS claims. EDS is testing and approving several software vendors for batch FS claim submission.

Providers who wish to submit claims in batch form must select an approved vendor, then submit an [IHCP Trading Partner Profile](http://www.indianamedicaid.com/ihcp/TradingPartner/TP_Profile.asp) and *[IHCP Trading Partner Agreement](http://www.indianamedicaid.com/ihcp/TradingPartner/pdf/tp_agreement.pdf)* to EDS. The IHCP Trading Partner Profile is completed and submitted on line. The *IHCP Trading Partner Agreement* must be printed, completed, signed, and mailed to the following address:

**EDS Trading Partner Agreement 950 N. Meridian St., 10th Floor Indianapolis, IN 46204** 

These forms are located on the IHCP Web site at [http://www.indianamedicaid.com/ihcp/](http://www.indianamedicaid.com/ihcp/TradingPartner/EDI_index.asp) [TradingPartner/EDI\\_index.asp](http://www.indianamedicaid.com/ihcp/TradingPartner/EDI_index.asp).

Providers who use batch claim submission to submit claims can view the status of their claims and view PA through Web interChange. Refer to the Web interChange section of this bulletin for information about obtaining login credentials for Web interChange.

Contact information for assistance with batch claim submission or the list of approved software vendors is located in the *Contact Information* section of this bulletin.

## **Provider Enrollment Process**

The FS provider enrollment process has not changed. The following details are the enrollment process:

• The provider must complete the orientation classes prior to enrolling.

- After being accepted into the FS program, the provider may apply for a provider number which allows for claims submissions.
- *[First Steps/Indiana Health Coverage Programs \(IHCP\) Provider Enrollment Application](https://www.infirststeps.com/matrix/docs/pdfs/FirstStepsIHCPEnrollmentApplication.pdf)* and checklists can be downloaded from FS Web site at [https://www.infirststeps.com/matrix/docs/](https://www.infirststeps.com/matrix/docs/enrollment.asp) [enrollment.asp.](https://www.infirststeps.com/matrix/docs/enrollment.asp) The application must be completed and mailed with all the required documents as listed on the provider's applicable checklist. The completed documents must be signed and mailed to the following address:

**EDS Provider Enrollment P.O. Box 7263 Indianapolis, IN 46207-7263** 

- EDS sends the provider an acceptance letter containing individual provider numbers, a group provider number, where applicable, and demographic information.
- If an application is denied, it is returned with an explanation.

## **Reading the Remittance Advice**

*Reading the Remittance Advice*, Attachment 2 of this bulletin, contains information for reading the weekly remittance advice (RA). The information outlined in Attachment 2 applies to all entities filing claims with EDS.

Providers should direct questions about RAs to EDS.

## **IHCP E-Mail Notifications Program**

On January 17, 2006, EDS and the IHCP launched the IHCP E-Mail Notifications program. This program automatically issues e-mails to subscribers when IHCP publications and announcements are posted to the IHCP Web site.

This service is **free** and available to both providers and non-providers. It is possible to have multiple subscriptions to provide notifications at office, home, or to other e-mail addresses for associates and staff. To subscribe to the service, visit the IHCP Web site at [http://www.indianamedicaid.com/ihcp/](http://www.indianamedicaid.com/ihcp/mailing_list/default.asp) [mailing\\_list/default.asp](http://www.indianamedicaid.com/ihcp/mailing_list/default.asp).

On the *IHCP E-mail Notifications* page, click the **Open New Account** button, complete the profile information, and select the publications for e-mail notifications. You will receive a *Subscription Request* e-mail with instructions and a link to activate your subscription. You must follow the link in the e-mail to activate your registration. Once your subscription is activated you will receive a *Welcome!* e-mail to verify the activation. You may subscribe or unsubscribe at any time. Each notification e-mail contains a link for updating your subscription profile or unsubscribing to the service.

Publications are posted to the Web site on Tuesdays and Thursdays of each week. For a period of time *both* e-mail notifications and paper copies of the publications will be provided.

## **Contact Information**

For complete lists of contact information, refer to the *First Steps Provider Quick Reference* document included as Attachment 4 of this bulletin or the *Indiana Health Coverage Programs Quick Reference*

*Indiana Health Coverage Programs First Steps Update Information Provider Bulletin BT200610 April 20, 2006* 

available on the IHCP Web site at [http://www.indianamedicaid.com/ihcp/Misc\\_PDF/](http://www.indianamedicaid.com/ihcp/Misc_PDF/Quick_Reference.pdf) [Quick\\_Reference.pdf.](http://www.indianamedicaid.com/ihcp/Misc_PDF/Quick_Reference.pdf)

The following is contact information pertinent to the topics covered in this bulletin.

For questions about your credentialing file, contact the Provider Enrollment Help Desk at 1-877-707-5750. The Provider Enrollment staff will work to resolve your credentialing issues.

If you are not enrolled as a FS provider or registered for orientation classes, you must download the *[Registration Form](http://www.state.in.us/fssa/first_step/pdf/registration.pdf)* from the Indiana FS Web site at [http://www.state.in.us/fssa/first\\_step/pdf/](http://www.state.in.us/fssa/first_step/pdf/registration.pdf) [registration.pdf](http://www.state.in.us/fssa/first_step/pdf/registration.pdf) and send the completed registration form to the following address:

**ProKids, Inc. 2511 E 46th Street Suite E-1 Indianapolis, IN 46205**

*EDS does not process FS registration forms, and if delivered to the EDS address the packet will be returned to the sender unprocessed.* 

To obtain enrollment information, contact the Provider Enrollment Help Desk at 1-877-707-5750.

For technical assistance with Web interChange, contact the EDI Solutions Help Desk at (317) 488-5160 in the Indianapolis local area, or 1-877-877-5182, or by e-mail at [INXIXElectronicSolution@eds.com.](mailto:INXIXElectronicSolution@eds.com) When calling the EDI Solutions Help Desk, select option 2 for Web interChange or option 3 for FS.

For assistance with claim denial or PAs, contact Customer Assistance at (317) 655-3240 in the Indianapolis local area, or 1-800-577-1278.

For assistance with batch claim submission or for a list of approved software vendors for FS claim submission, contact the EDI Solutions Help Desk at (317) 488-5160 in the Indianapolis local area, or 1-877-877-5182, or by e-mail at [INXIXTradingPartner@eds.com](mailto:INXIXTradingPartner@eds.com).

Additional contact information is available from the *First Steps Provider Quick Reference* included as Attachment 3 of this bulletin and available on the FS Web site at [https://www.infirststeps.com/matrix/](https://www.infirststeps.com/matrix/docs/docindex.asp) [docs/docindex.asp.](https://www.infirststeps.com/matrix/docs/docindex.asp) The attachments to this bulletin are found under the *Miscellaneous Documents* heading on the **Provider Enrollment** page.

If you need additional copies of this bulletin, please download them from the IHCP Web site at [http://www.indianamedicaid.com/ihcp/Publications/bulletin\\_results.asp.](http://www.indianamedicaid.com/ihcp/Publications/bulletin_results.asp) To receive e-mail notifications of future IHCP publications, subscribe to the IHCP E-mail Notifications at [http://www.indianamedicaid.com/](http://www.indianamedicaid.com/ihcp/mailing_list/default.asp) [ihcp/mailing\\_list/default.asp.](http://www.indianamedicaid.com/ihcp/mailing_list/default.asp)

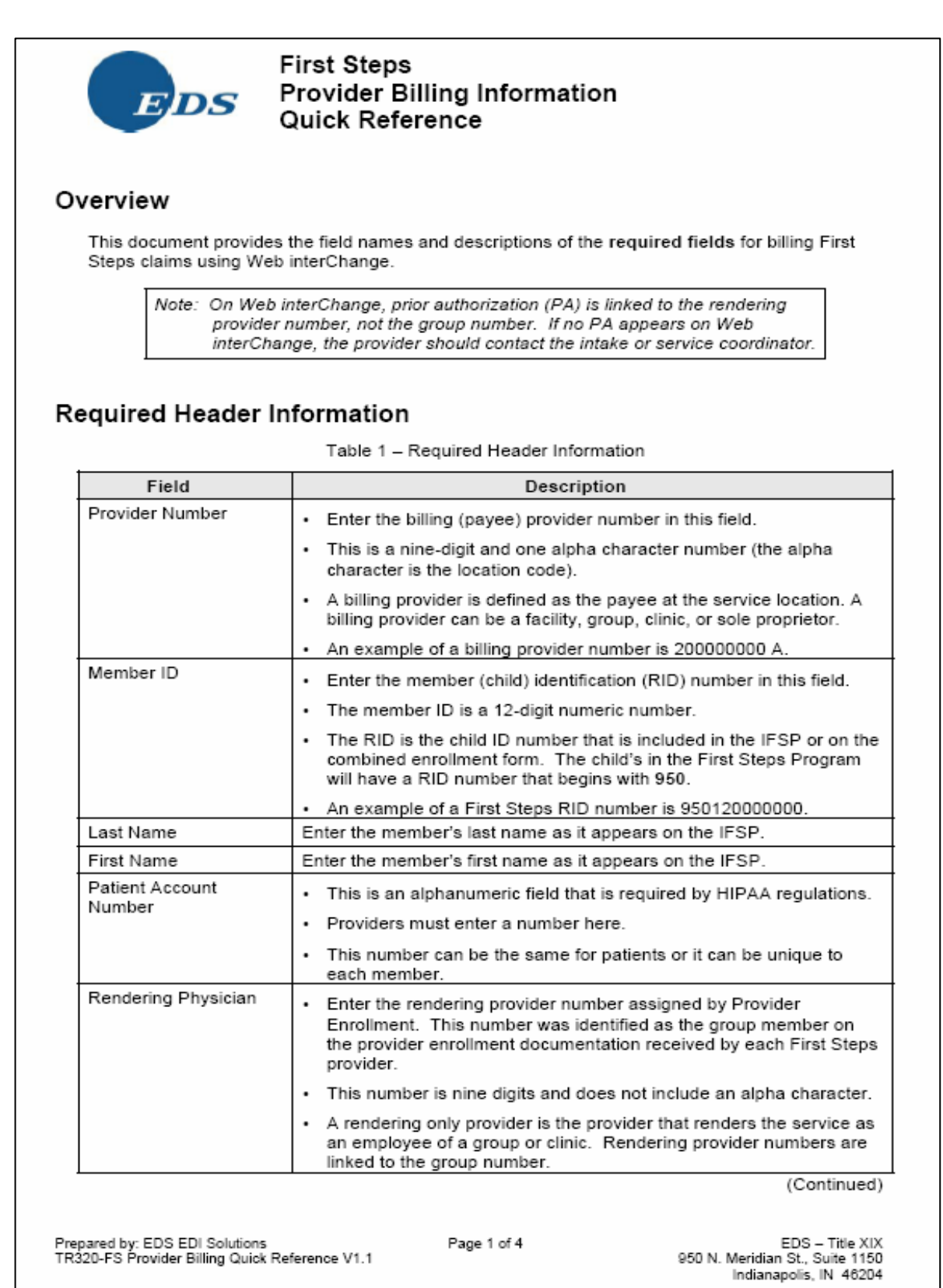

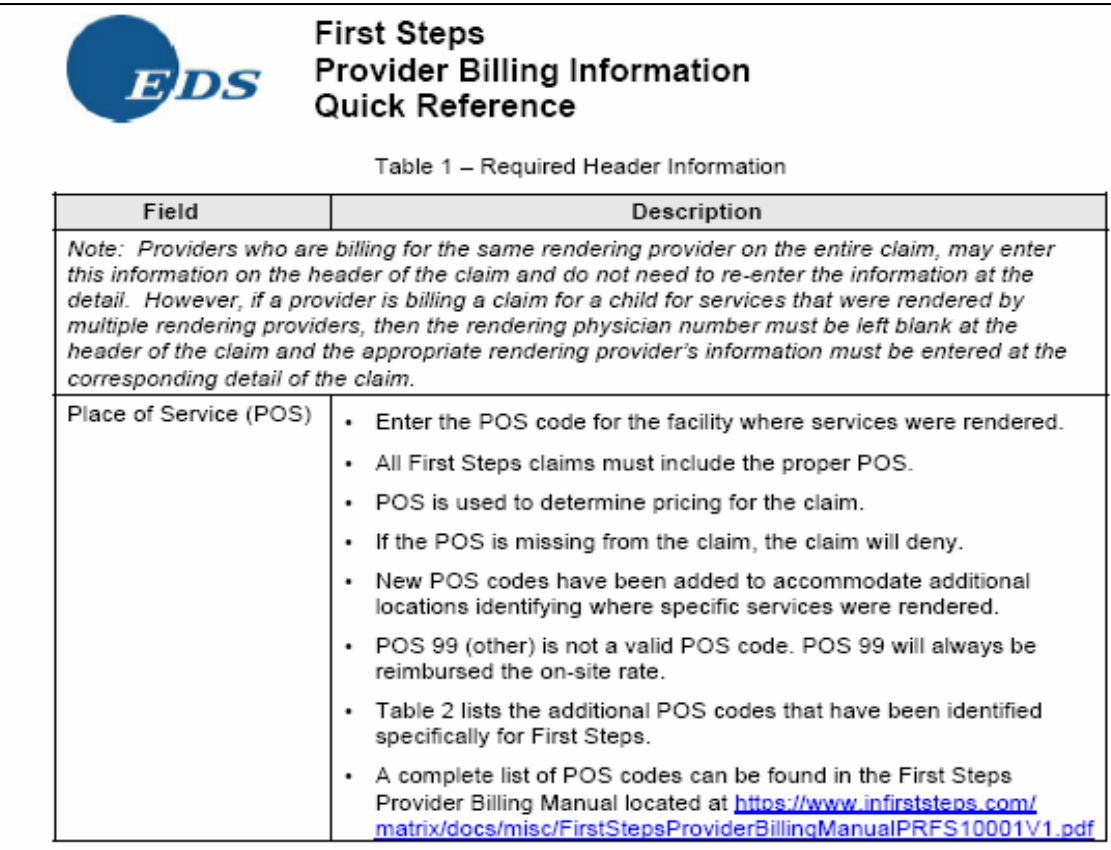

#### Table 2 - Place of Service Codes

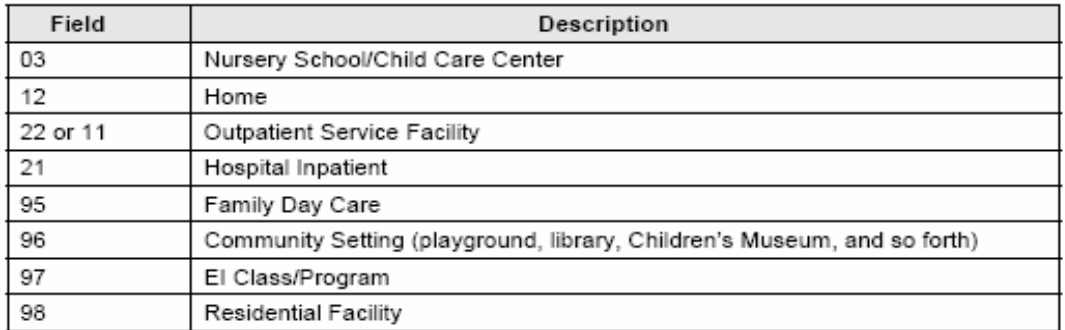

Prepared by: EDS EDI Solutions<br>TR320-FS Provider Billing Quick Reference V1.1

Page 2 of 4

EDS – Title XIX<br>950 N. Meridian St., Suite 1150<br>Indianapolis, IN 46204

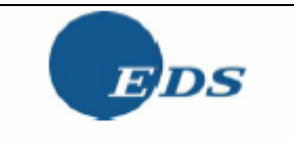

**First Steps** Provider Billing Information Quick Reference

## Required Detail Information

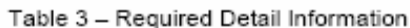

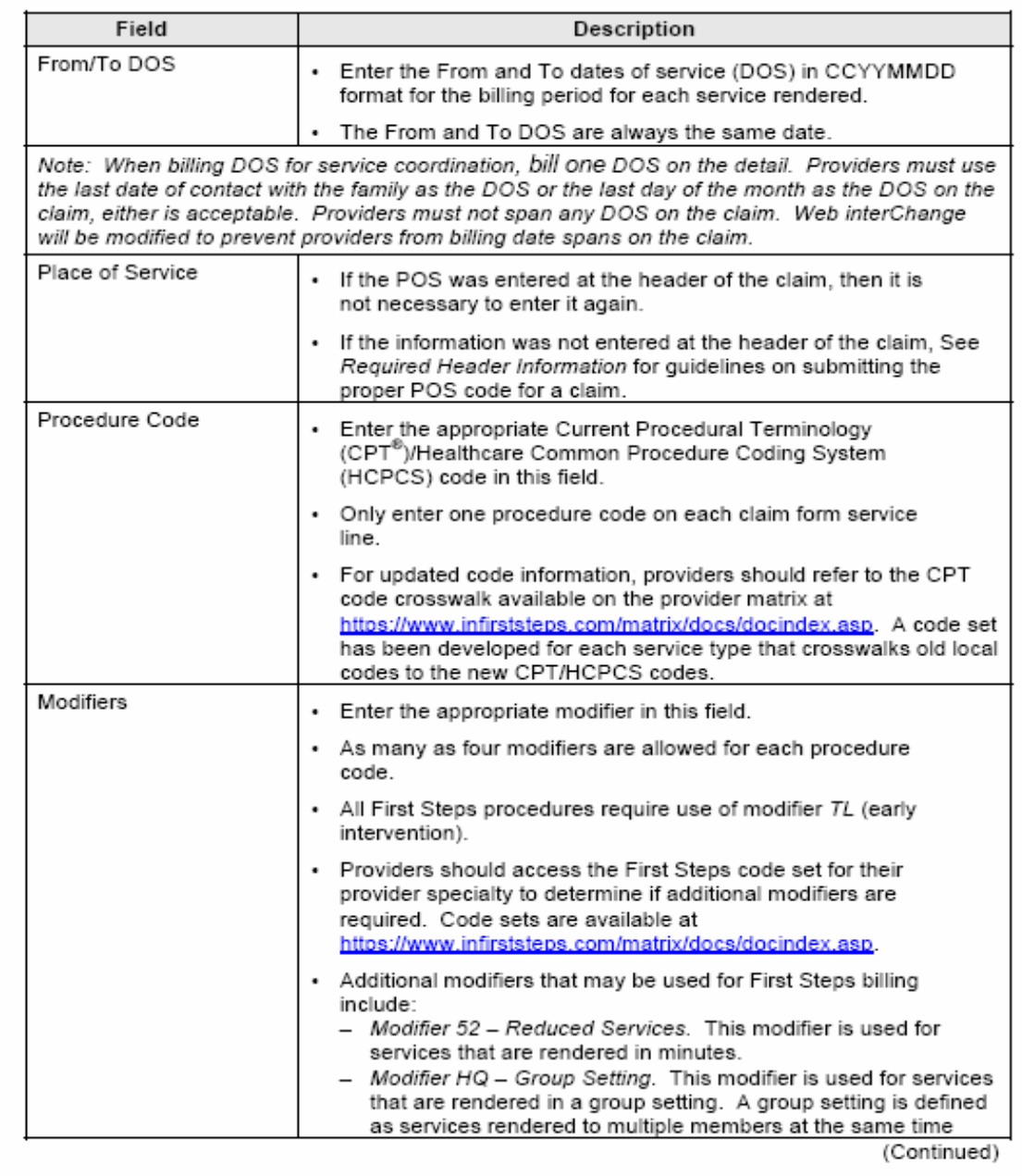

Prepared by: EDS EDI Solutions<br>TR320-FS Provider Billing Quick Reference V1.1

Page 3 of 4

EDS - Title XIX<br>950 N. Meridian St., Suite 1150 Indianapolis, IN 46204

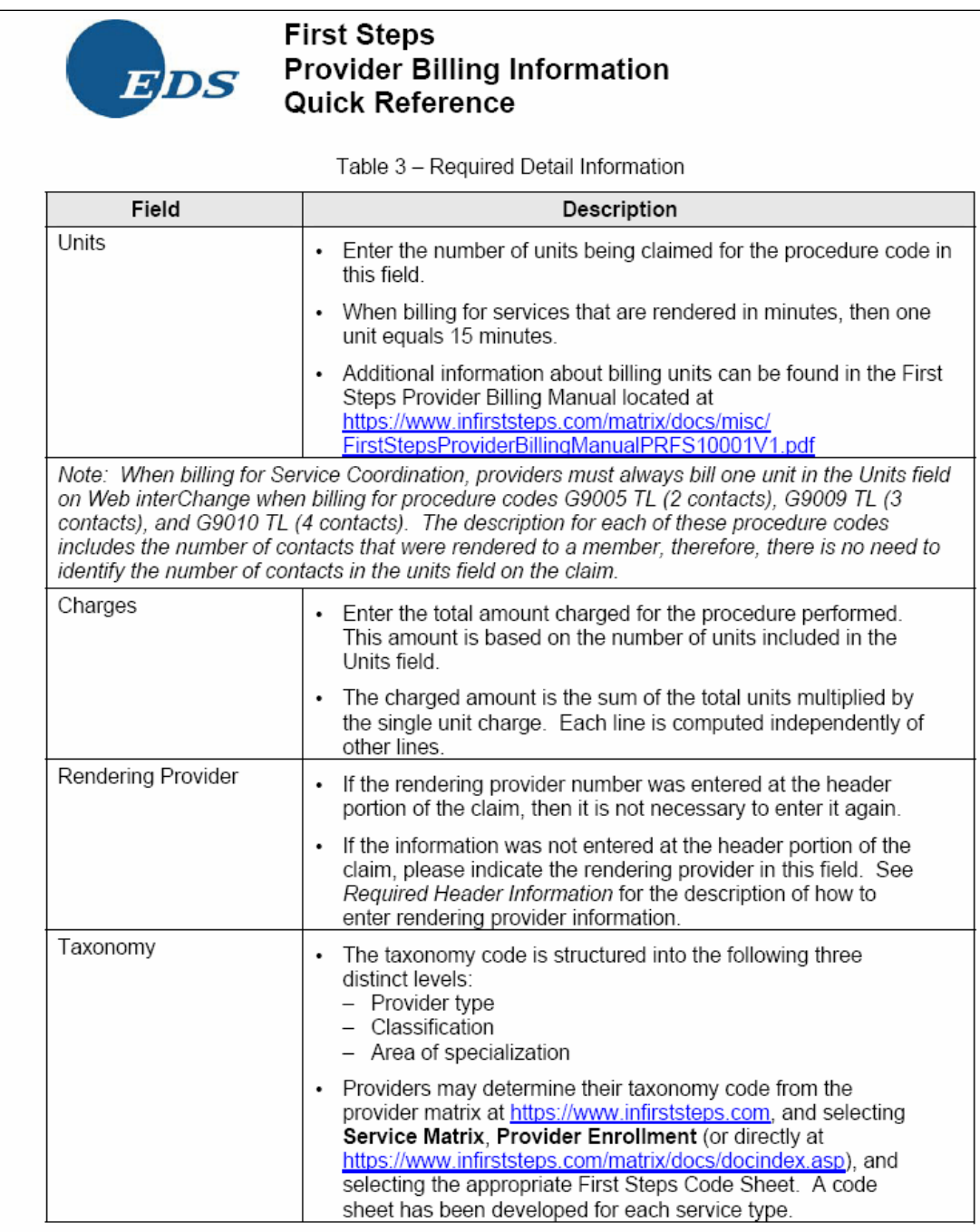

### **Contact Information**

For additional information about claims and billing, contact the EDI Solutions Help Desk at (317) 488-5160 in the Indianapolis local area, or 1-877-877-5182.

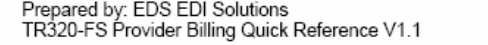

Page 4 of 4

EDS – Title XIX<br>950 N. Meridian St., Suite 1150<br>Indianapolis, IN 46204

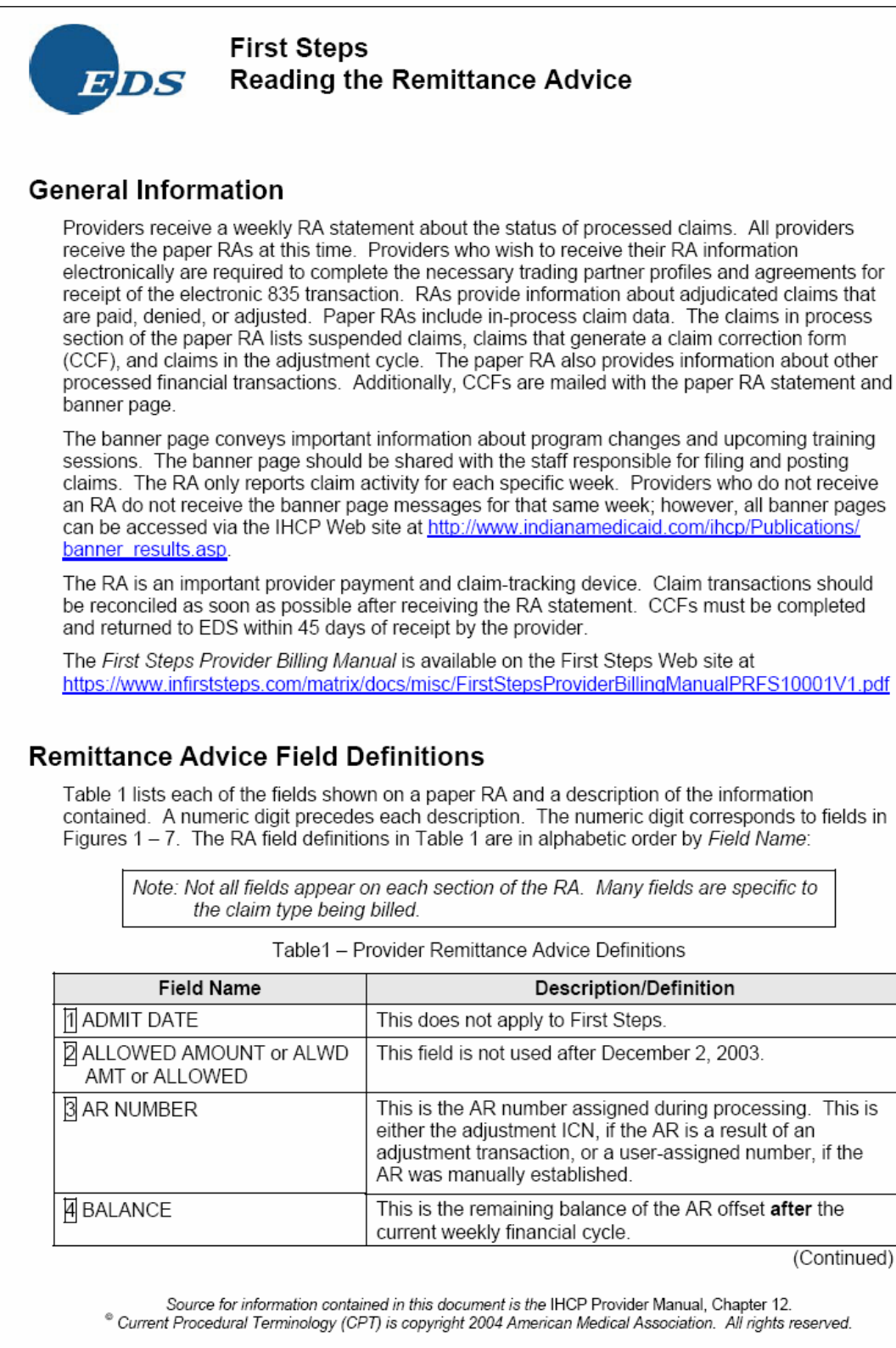

EDS

### **First Steps Reading the Remittance Advice**

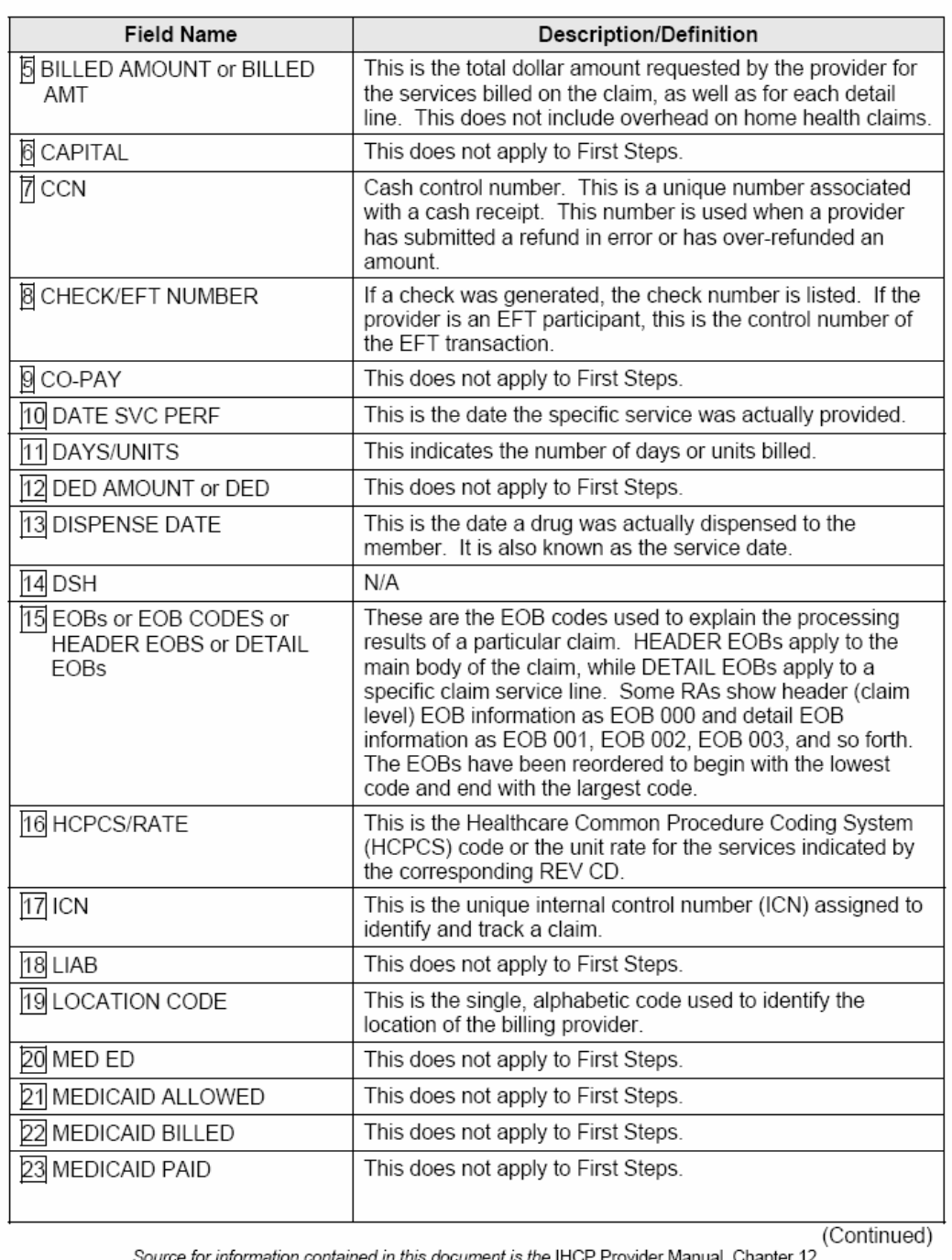

Table1 - Provider Remittance Advice Definitions

Source for information contained in this document is the IHCP Provider Manual, Chapter 12.<br>Current Procedural Terminology (CPT) is copyright 2004 American Medical Association. All rights reserved.

Provided by: First Steps<br>TR318-FS Reading the Remittance Advice V1.0

Page 2 of 19

EDS – Title XIX<br>950 N. Meridian St., Suite 1150<br>Indianapolis, IN 46204

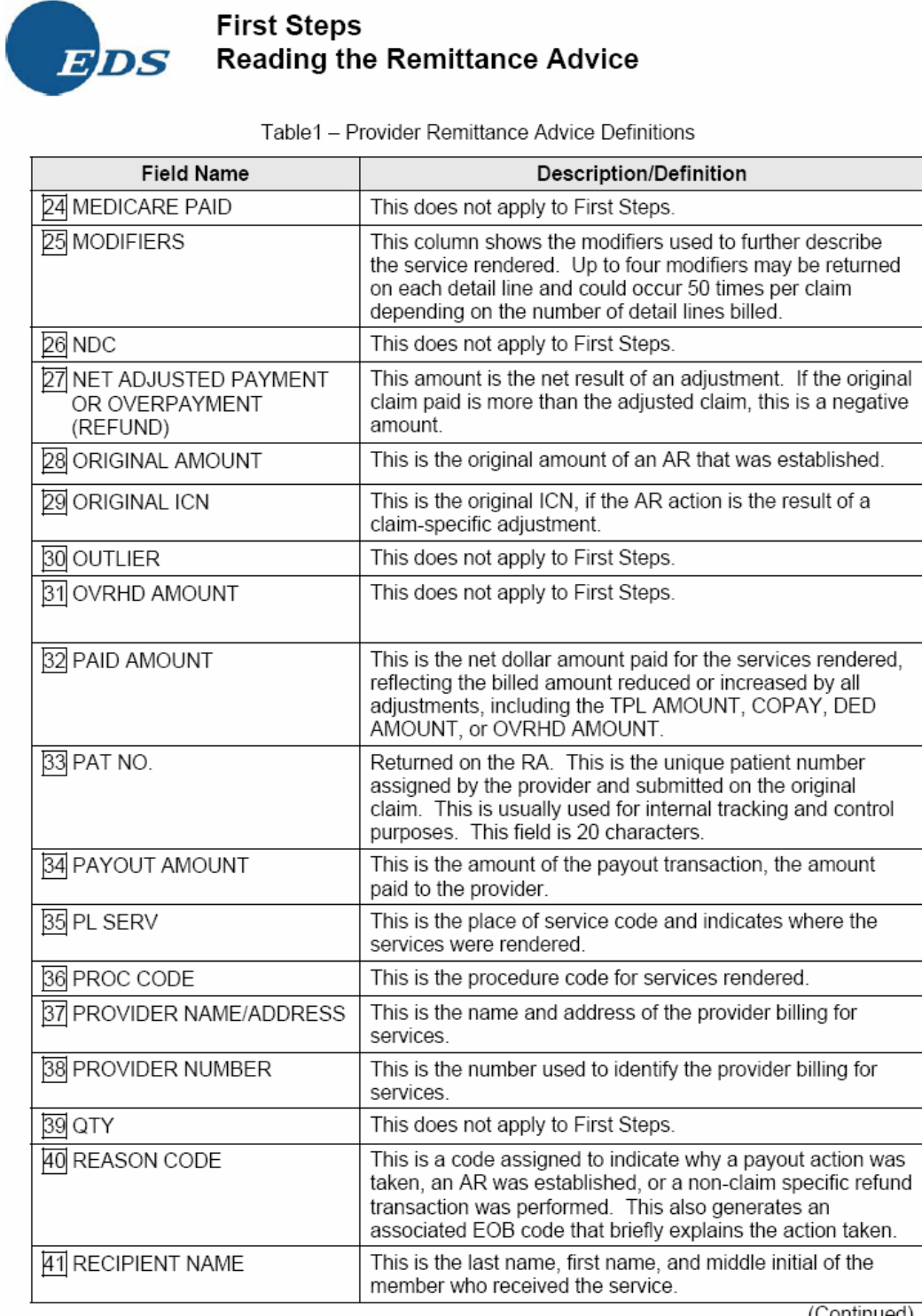

(Continued)

Source for information contained in this document is the IHCP Provider Manual, Chapter 12.<br>Current Procedural Terminology (CPT) is copyright 2004 American Medical Association. All rights reserved.

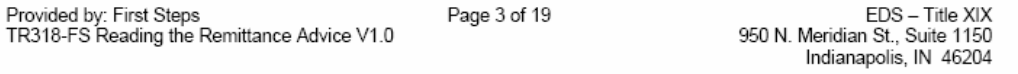

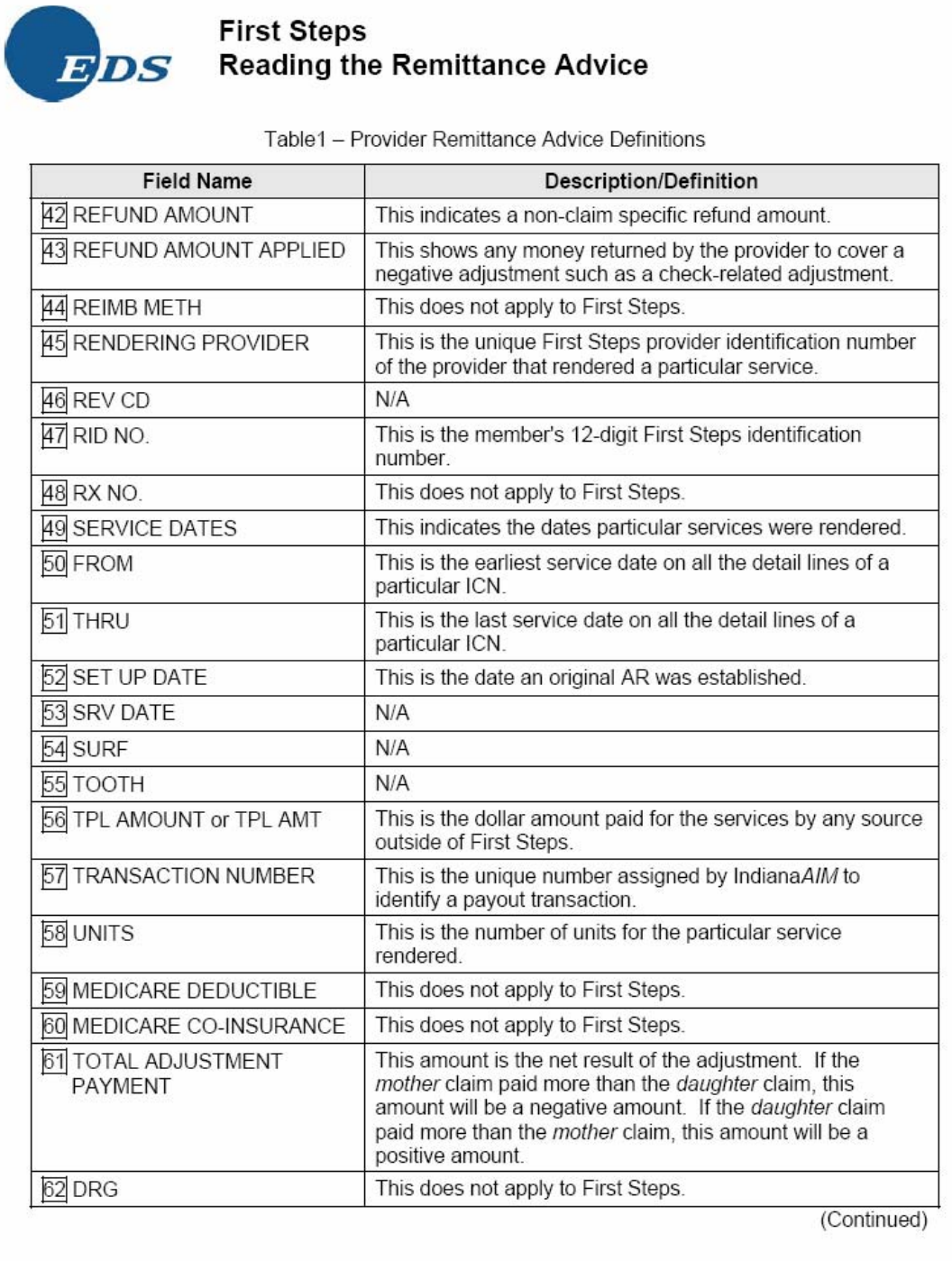

Source for information contained in this document is the IHCP Provider Manual, Chapter 12.<br>Current Procedural Terminology (CPT) is copyright 2004 American Medical Association. All rights reserved.

EDS - Title XIX<br>950 N. Meridian St., Suite 1150<br>Indianapolis, IN 46204 Provided by: First Steps<br>TR318-FS Reading the Remittance Advice V1.0 Page 4 of 19

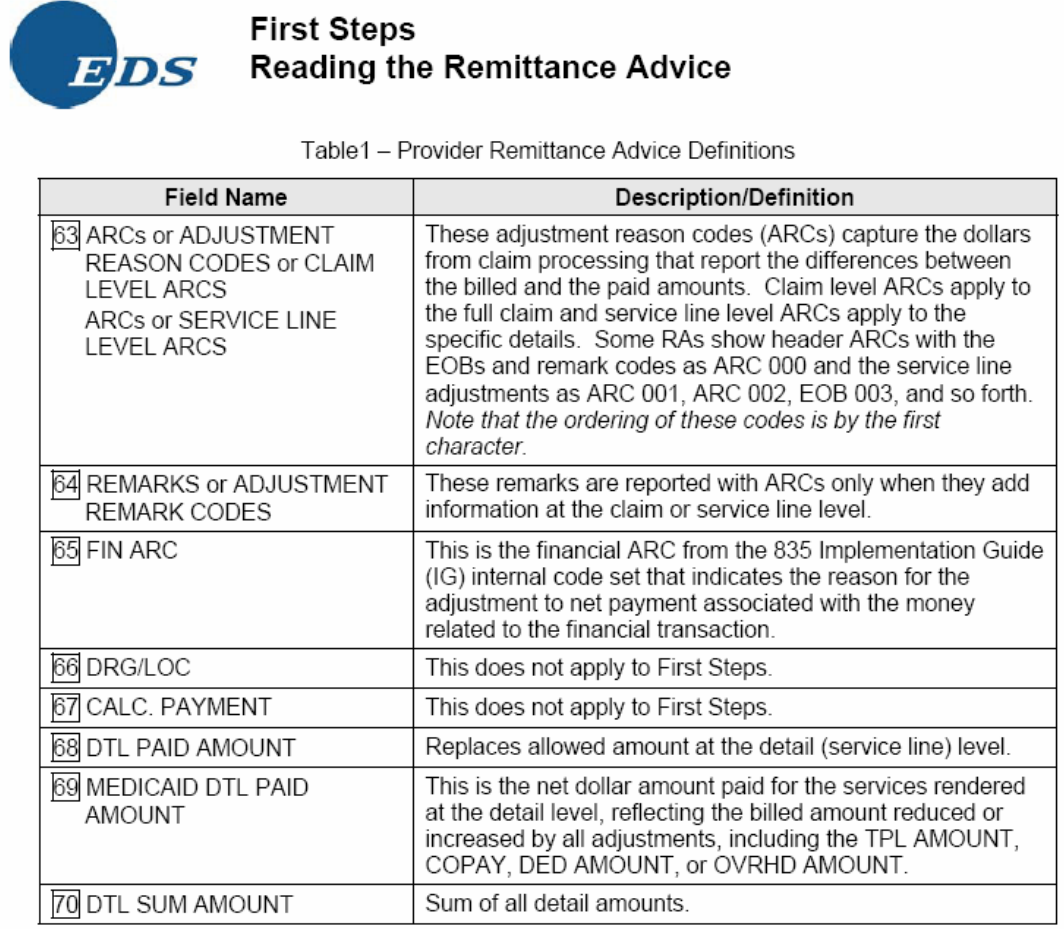

## **Explanation of Benefits Codes**

Each paper RA includes EOB codes. EOB codes are not reported on the electronic 835 transaction. These codes and the corresponding narratives describe the reason claims suspended, denied, or were not paid in full. The EOB code is a four-digit number. Because the claim can have edits and audits at both the header and detail levels, EOB codes are listed for both header and detail information. A maximum of 20 EOBs are listed for the header, and a maximum of 20 EOBs are listed for each detail line. Exceptions are suspended claims, which have a maximum of two EOBs per header and per detail. The electronic RA does not contain these non-adjudicated claims. These are not denial codes, but rather the reason the claim is being reviewed. EOB data is listed immediately following the claim header and detail information beside the caption of the EOB on the paper RA. The header EOBs are listed under EOB 000, the EOBs for service line detail one of the claim are listed under EOB 001, and the EOBs for the second service line detail of the claim are listed under EOB 002. If there are no EOBs posted for a particular EOB XX line, the line does not print. A complete list of EOBs is located on the IHCP Web site at http://indianamedicaid.com/ihcp/ProviderServices/eob frameset.htm. EOBs are considered local codes and are not transmitted in the electronic 835 transaction. Examples of EOB codes and narratives are listed in Table 2.

Source for information contained in this document is the IHCP Provider Manual, Chapter 12. <sup>®</sup> Current Procedural Terminology (CPT) is copyright 2004 American Medical Association. All rights reserved.

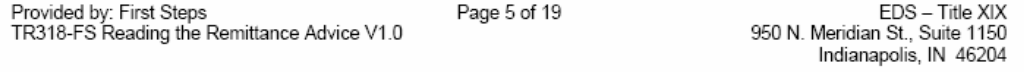

#### **First Steps** EDS **Reading the Remittance Advice**

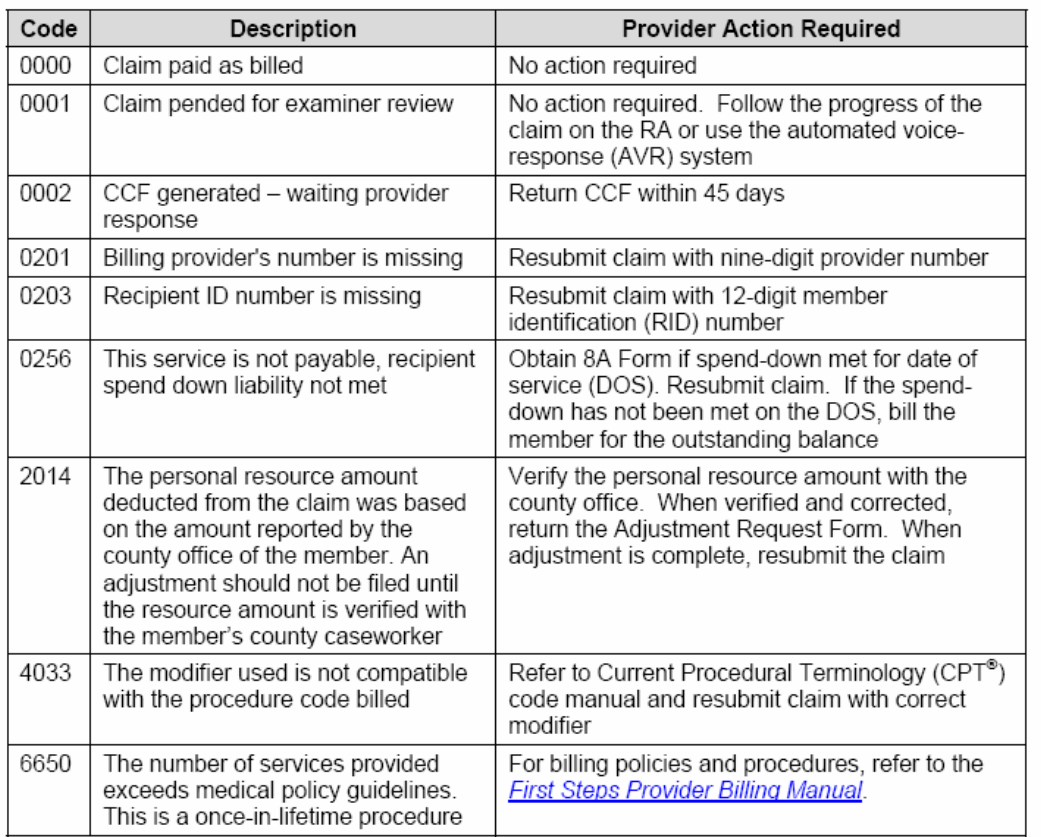

#### Table 2 - Explanation of Benefit Codes

Questions concerning EOB codes should be directed to the Customer Assistance Unit at (317) 655-3240 in the Indianapolis local area or 1-800-577-1278.

#### **Adjustment Reason Codes**

ARCs are provided with each claim or financial transaction included in a weekly RA. A complete list of claim-specific ARCs is available on the Washington Publishing Company Web site at http://www.wpc-edi.com/codes/. ARCs and their corresponding narratives describe the adjustment reason reported from each claim that adjudicated as denied, or not paid in the full amount as billed. The ARCs are alphanumeric codes from an external national code set used with the 835 Implementation Guide (IG) to report the associated dollars from the adjustment between the billed and the allowed or paid amount. Because the claim can process against edits and audits at both the claim (header) and service line (detail) levels, these ARCs can be reported for either service line and claim level or both. A maximum of 20 ARCs can be listed on the paper RA at the claim level, and a maximum of 20 ARCs can be listed for each service line. Exceptions are suspended claims, which have a maximum of two ARCs per claim level and per service line level. These are not denial codes, but rather the reason the claim is being reviewed. ARC

Source for information contained in this document is the IHCP Provider Manual, Chapter 12. <sup>®</sup> Current Procedural Terminology (CPT) is copyright 2004 American Medical Association. All rights reserved.

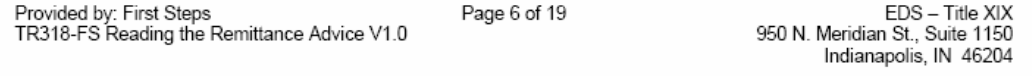

EIDS

### **First Steps Reading the Remittance Advice**

data is listed immediately following the EOB at the claim level and service line beside the label of ARC on the paper RA. ARC 000 lists claim level reported codes. ARC 001 lists service line one of the claim's codes, and ARC 002 lists service line two of the claim's codes. If there are no ARCs posted for a particular service line detail, the line does not print. A complete list of claimrelated ARCs is located on the Washington Publishing Company Web site at http://www.wpcedi.com/codes/. Examples of claim level ARCs and narratives are listed in Table 3.

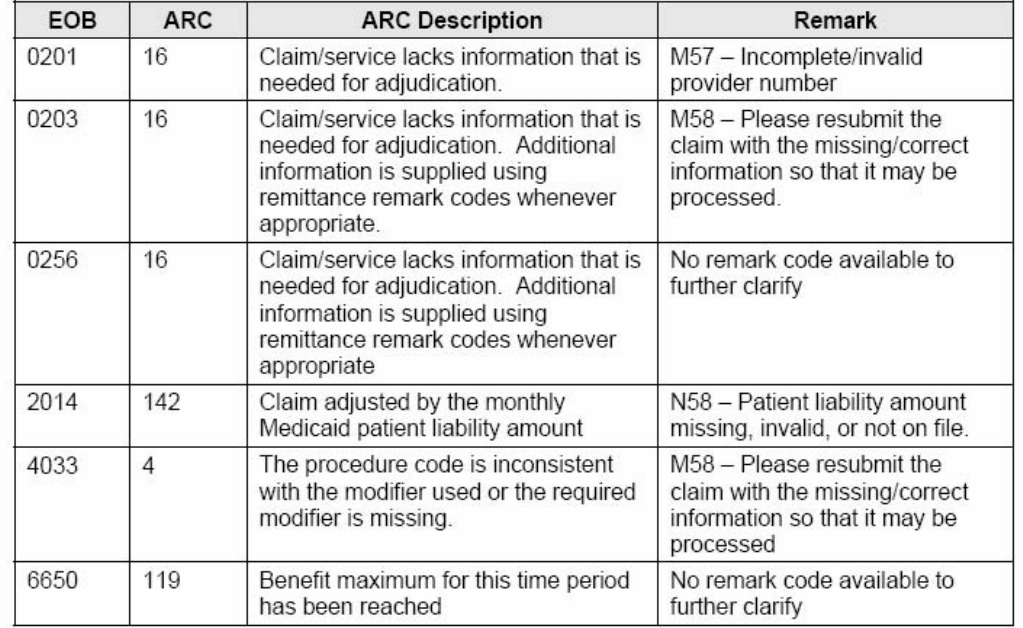

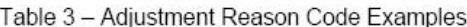

### **Financial Adjustment Reason Codes**

A complete list of financial transaction ARCs is available from the 835 IG located on the Washington Publishing Company Web site at http://www.wpc-edi.com/hipaa/HIPAA 40.asp. The financial ARCs are two-character alphanumeric codes associated with financial transactions and activities that increase or decrease the net payment amount associated with the weekly RA. These ARCs are also reported on the ARC description page of the paper RA. These are not part of the claim-specific ARC code set. On the paper RA, these financial ARCs are reported on the financial page under the heading FIN ARC.

### **Adjustment Remark Codes**

Adjustment remark codes are provided with each claim included in a weekly RA only when they add additional information to clarify the reason for the adjustment to payment reported with a claim-related ARC.

A complete list of claim-specific adjustment remark codes is available on the Washington Publishing Company Web site at http://www.wpc-edi.com/codes/. These remark codes are

Source for information contained in this document is the IHCP Provider Manual, Chapter 12. <sup>®</sup> Current Procedural Terminology (CPT) is copyright 2004 American Medical Association. All rights reserved.

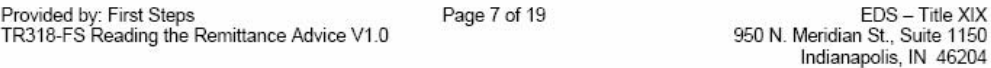

EDS - Title XIX

EDS

### **First Steps Reading the Remittance Advice**

provided with the adjustment reason reported from each claim that adjudicated as denied, or not paid in the full amount as billed. The remark codes are alphanumeric codes from an external national code set used with the 835 IG that are used to report the associated dollars from the adjustment between the billed and the allowed or paid amount. Because the claim can process against edits and audits at both the claim (header) and/or service line (detail) levels, these remark codes can be listed for either service line and claim level or both. A maximum of 20 remarks can be listed at the claim level, and a maximum of 20 can be listed for each service line. Exceptions are suspended claims, which have a maximum of two remarks per claim level and per service line level. These are not denial codes, but rather the reason the claim is being reviewed. Remarks data is listed immediately following the ARCs at the claim level and service line beside the label of REMARKS on the paper RA. REMARK 000 lists claim level reported codes. REMARK 001 lists service line one of the claim's codes and REMARK 002 lists service line two of the claim's codes. If there are no remarks posted for a particular REMARK XX line, the line does not print. A complete list of claim-related remarks is located on the Washington Publishing Company Web site at http://www.wpc-edi.com/codes/.

Note: In the 835 electronic RA transaction, the remark codes are aggregated at the claim and service line level. Remark code descriptions are not printed in the code description section of the paper RA due to the length of the descriptions.

Questions about the ARC or remark codes reported in claims processing should be directed to the Customer Assistance Unit at (317) 655-3240 in the Indianapolis local area or 1-800-577-1278. The complete code sets are available at the Washington Publishing Company Web site at http://www.wpc-edi.com/codes/

#### **Summary Page**

The final page of the paper RA is the Summary Page. This page provides a complete accounting of claims processing and payment activity for the current cycle and year-to-date. Table 4 lists each of the fields and a description of the information contained in the field. Each description is preceded by an alphabetic code that corresponds to each field in Figure 8 for cross-reference.

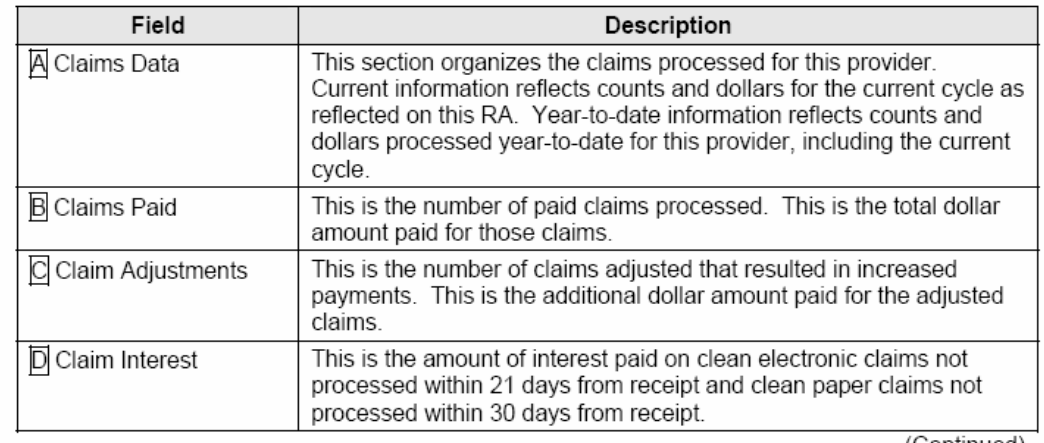

Table 4 - Summary Page

(Continued)

Source for information contained in this document is the IHCP Provider Manual, Chapter 12. <sup>®</sup> Current Procedural Terminology (CPT) is copyright 2004 American Medical Association. All rights reserved.

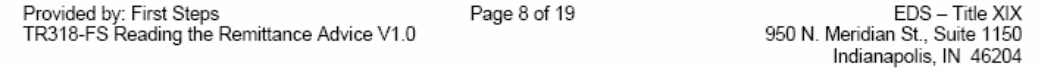

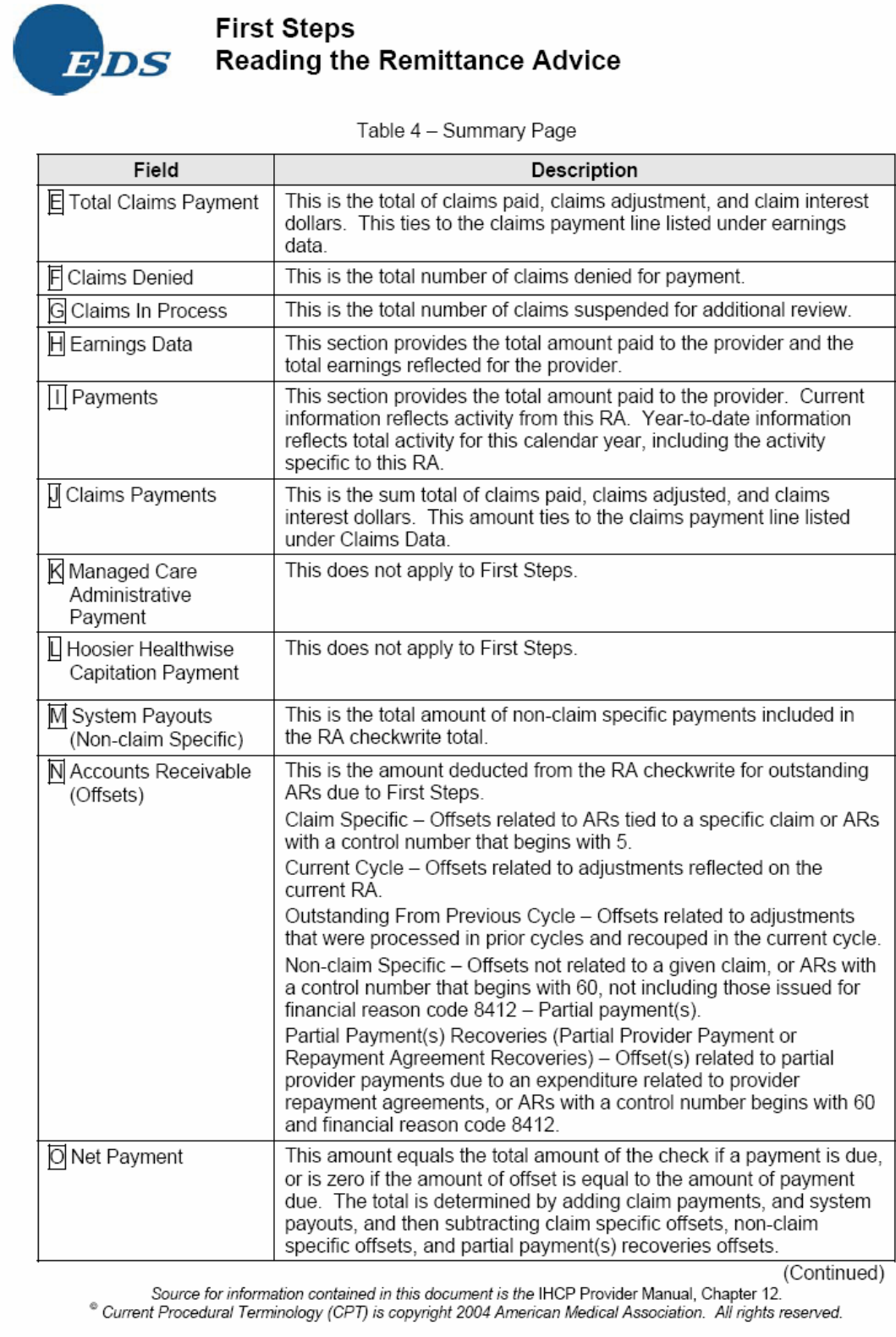

EDS – Title XIX<br>950 N. Meridian St., Suite 1150<br>Indianapolis, IN 46204 Provided by: First Steps<br>TR318-FS Reading the Remittance Advice V1.0 Page 9 of 19

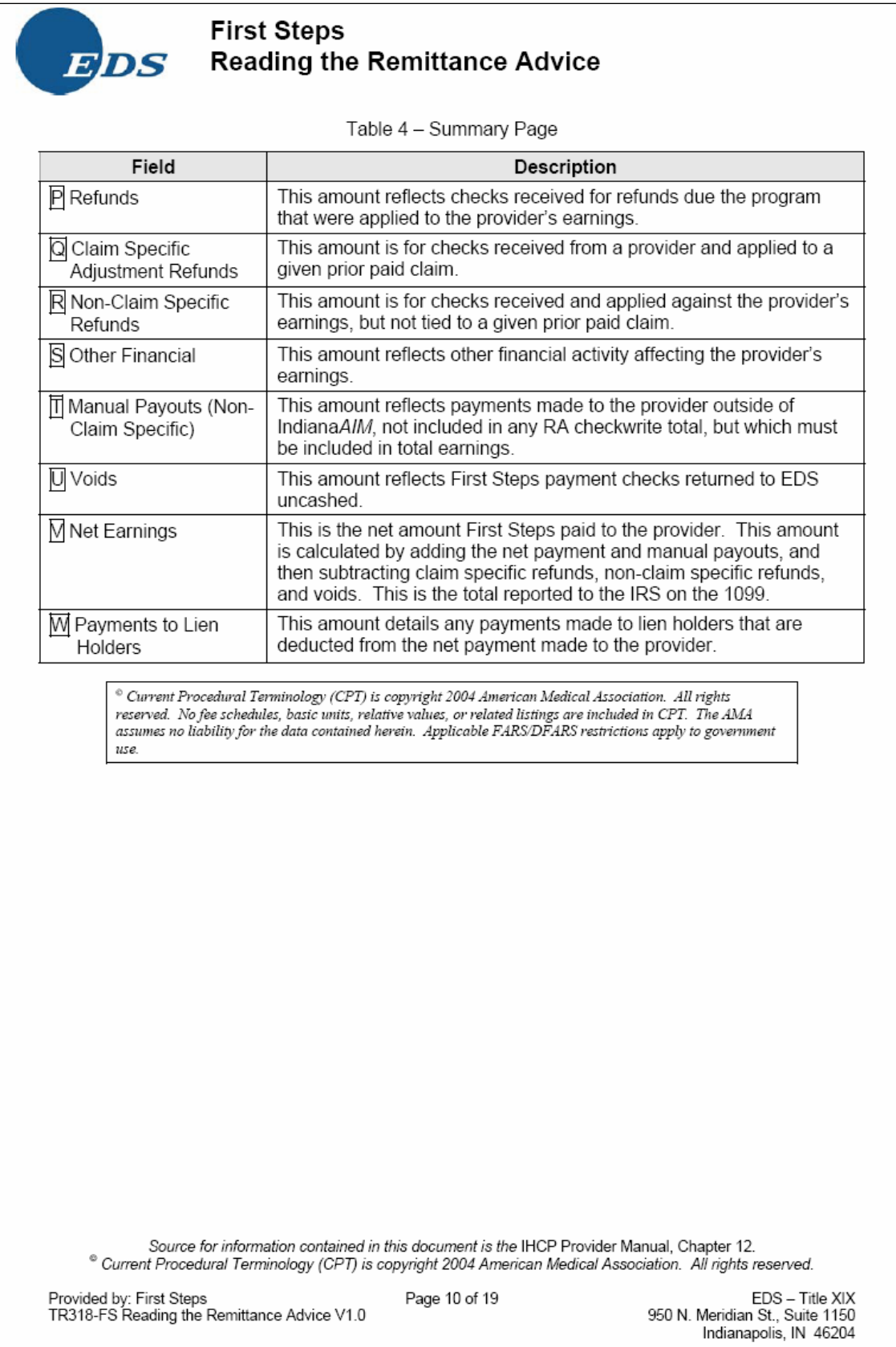

#### *IndianaProvider Bulletin BT200610 April 20, 2006*

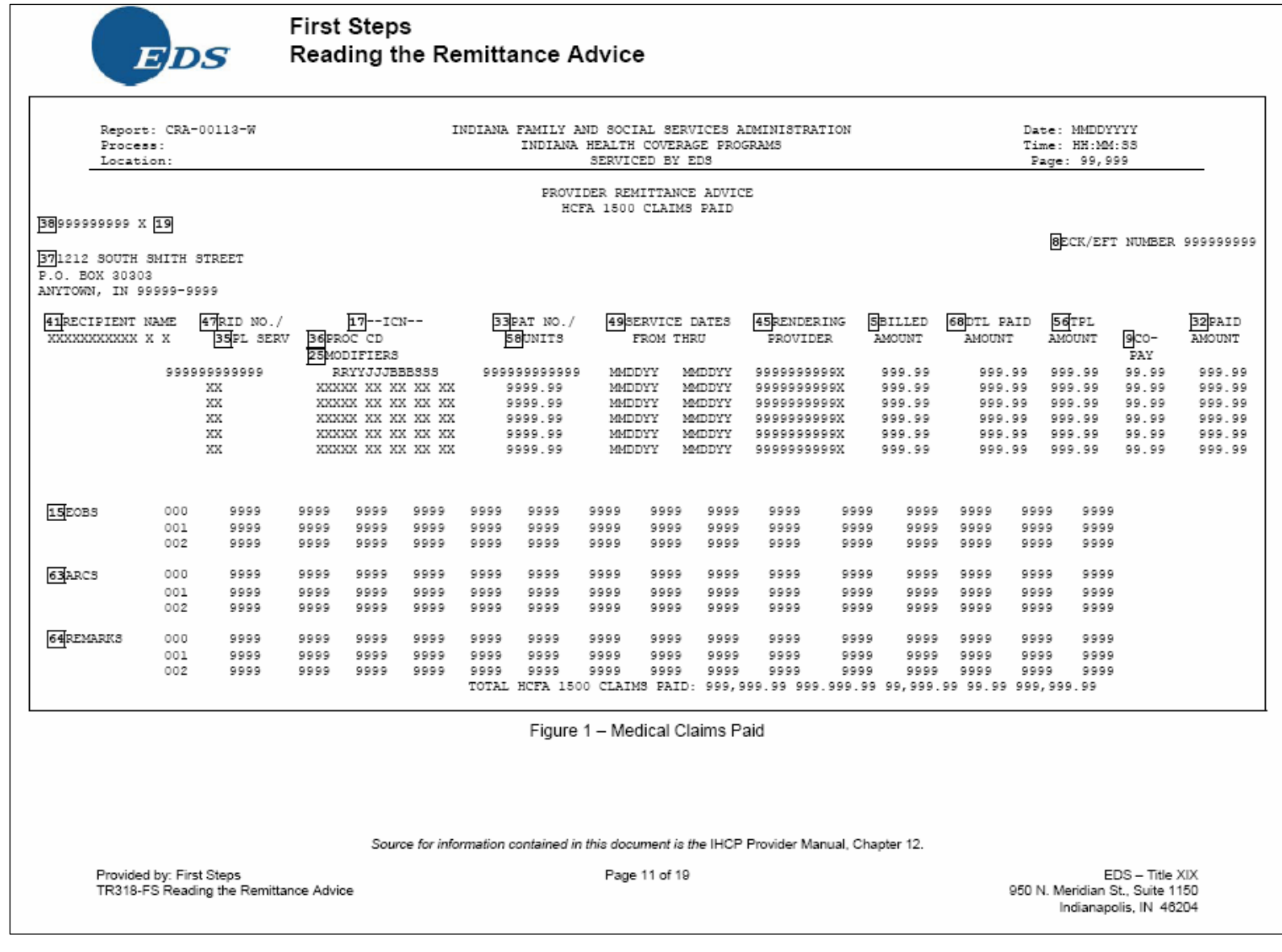

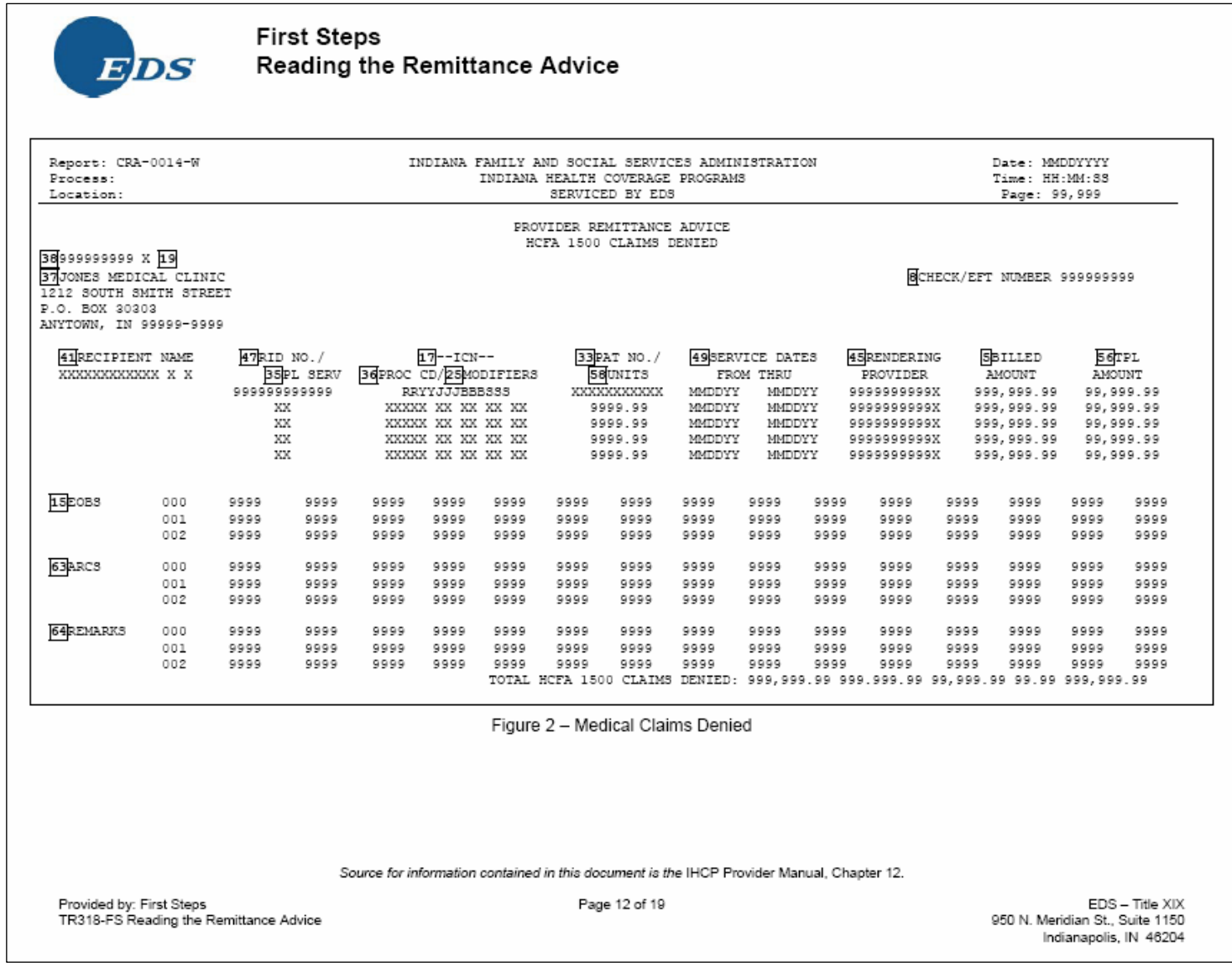

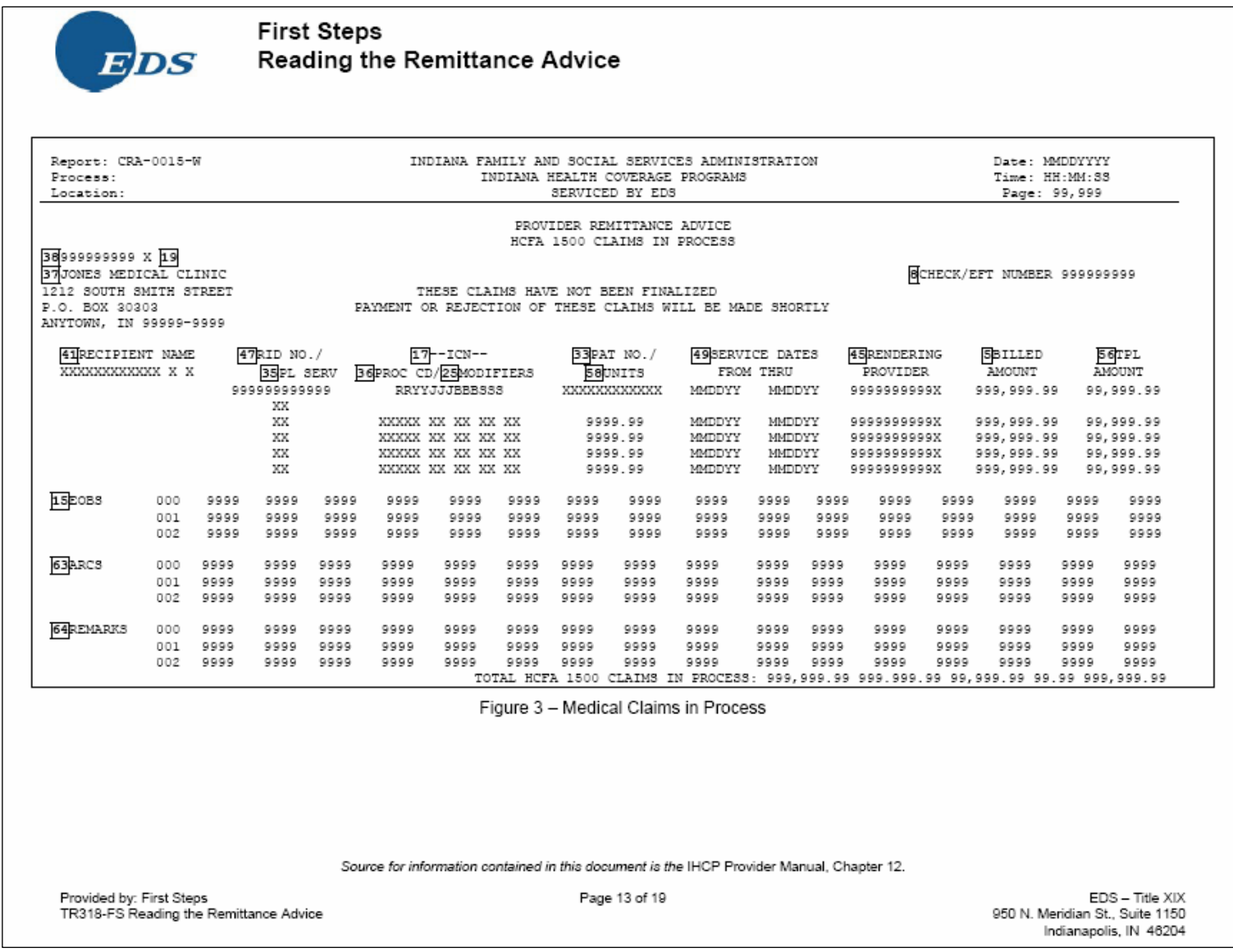

*IndianaProvider Bulletin BT200610 April 20, 2006* 

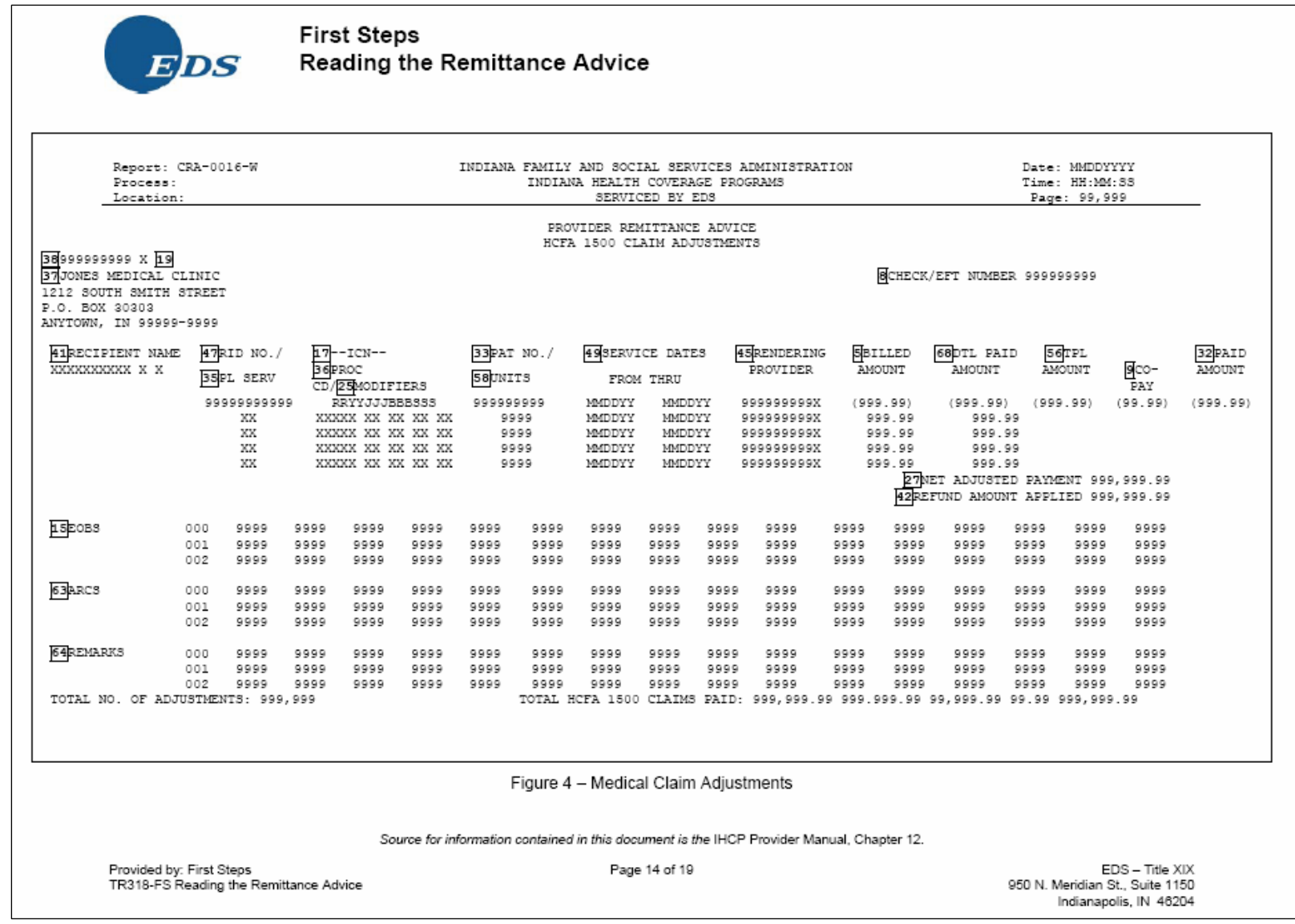

# *Indiana*

*First Steps Update Information, Attachment 2 Provider Bulletin BT200610 April 20, 2006* 

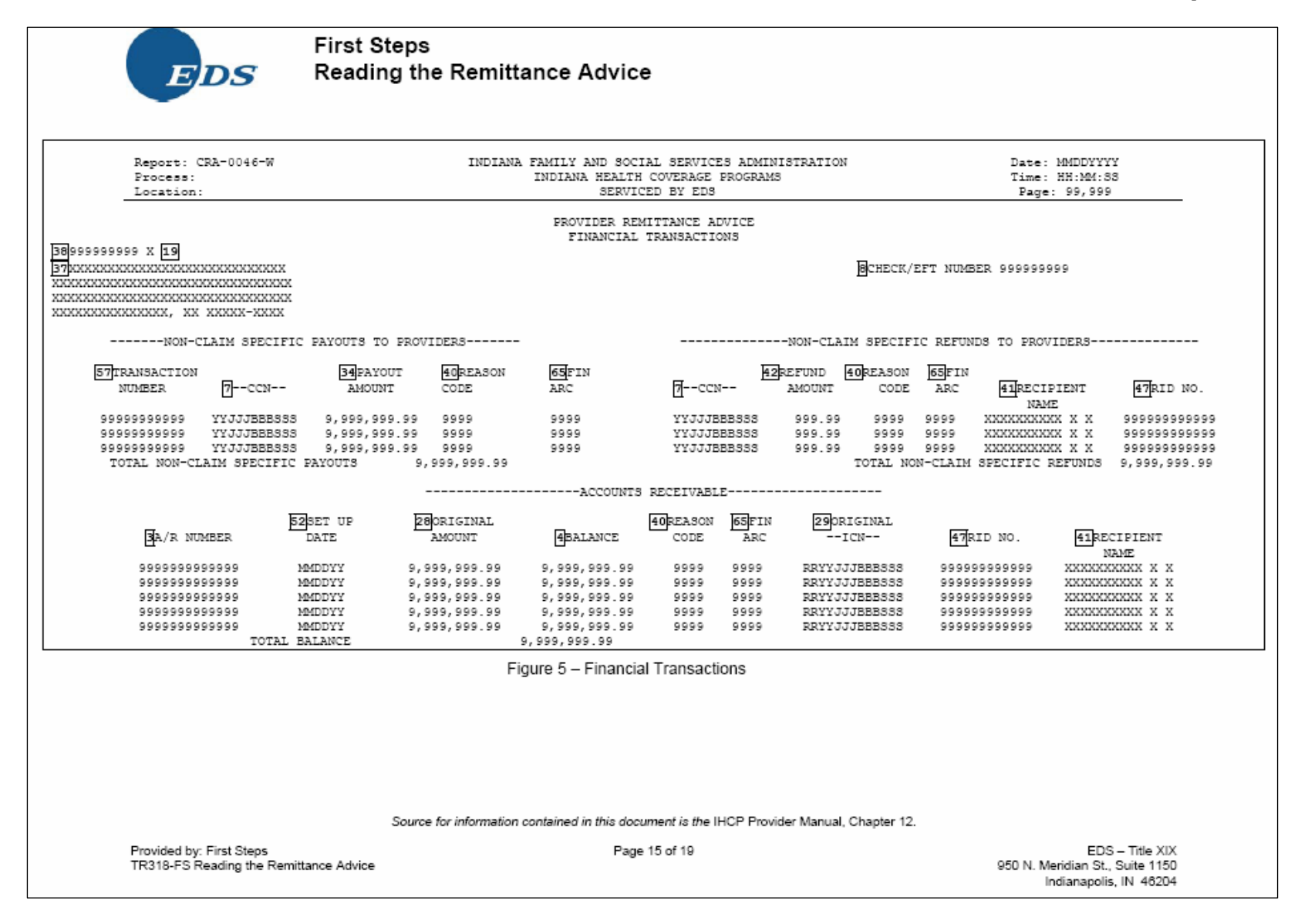

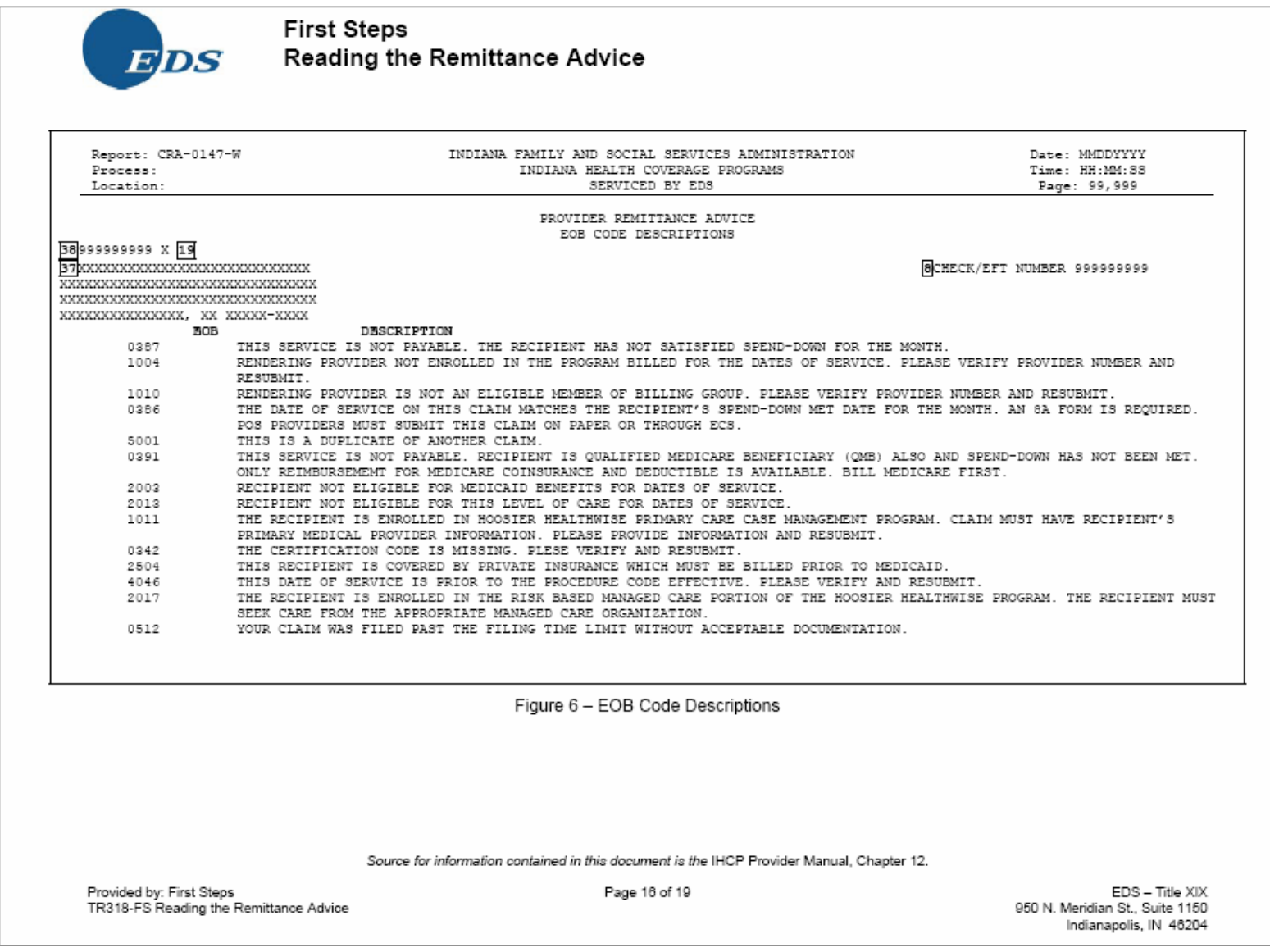

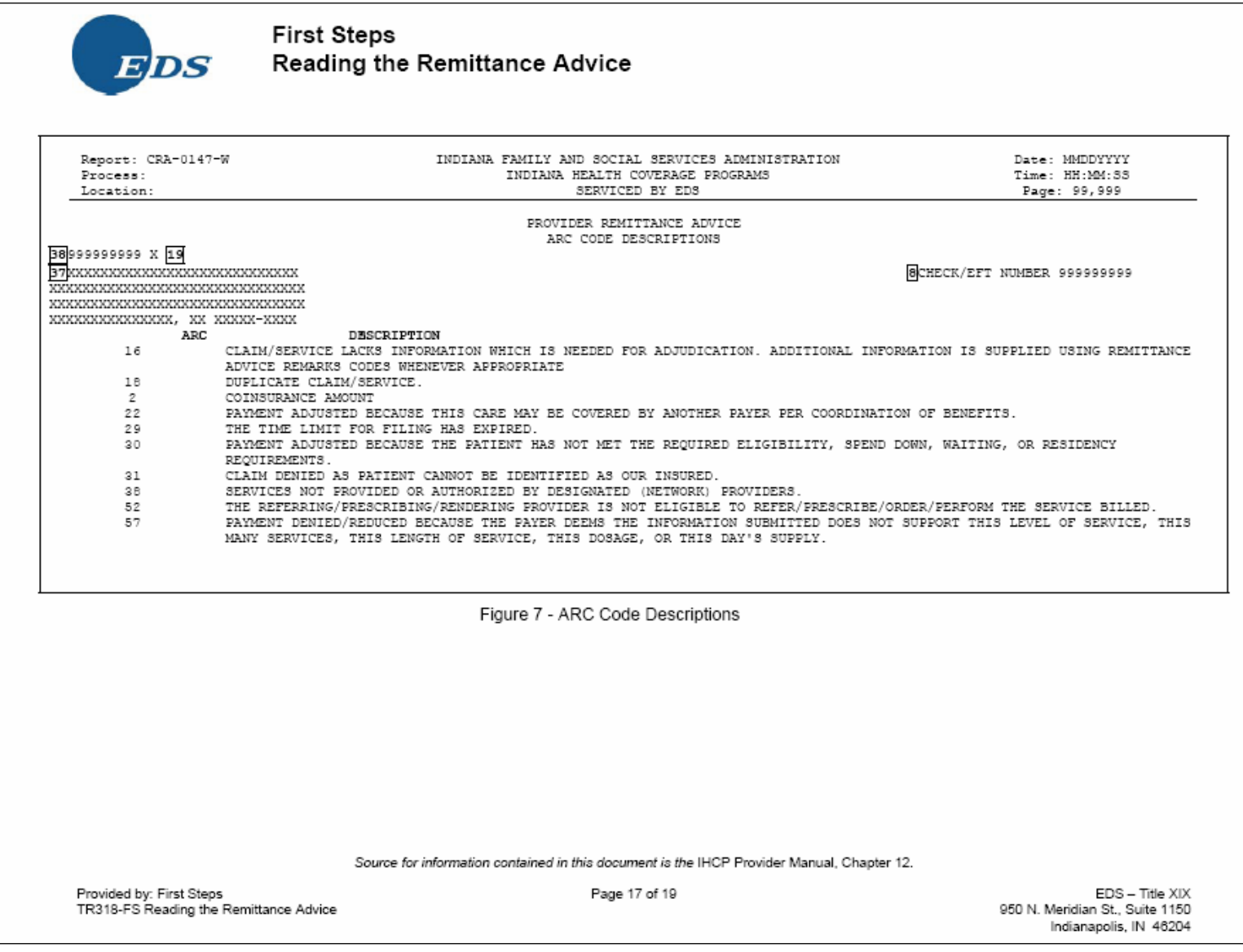

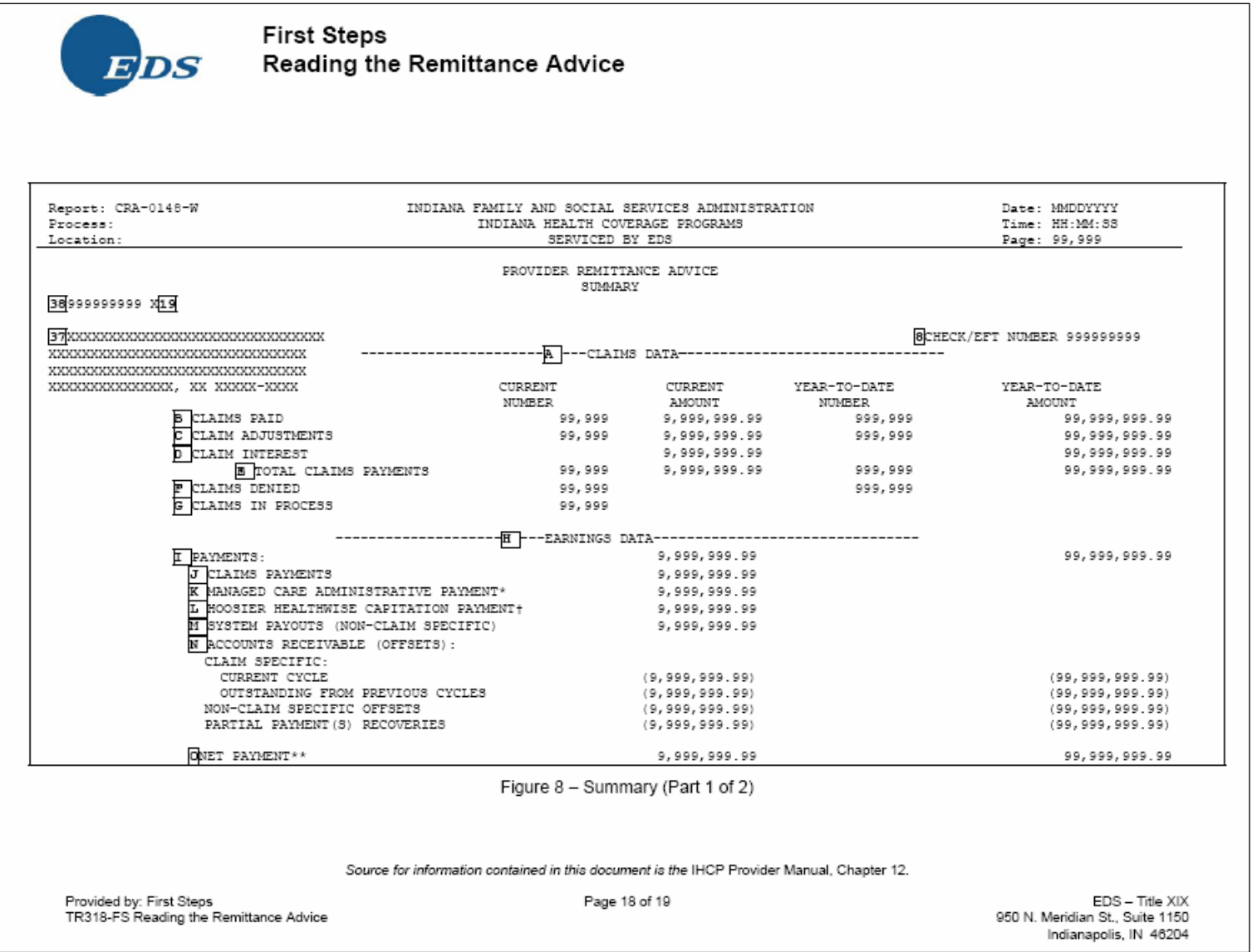

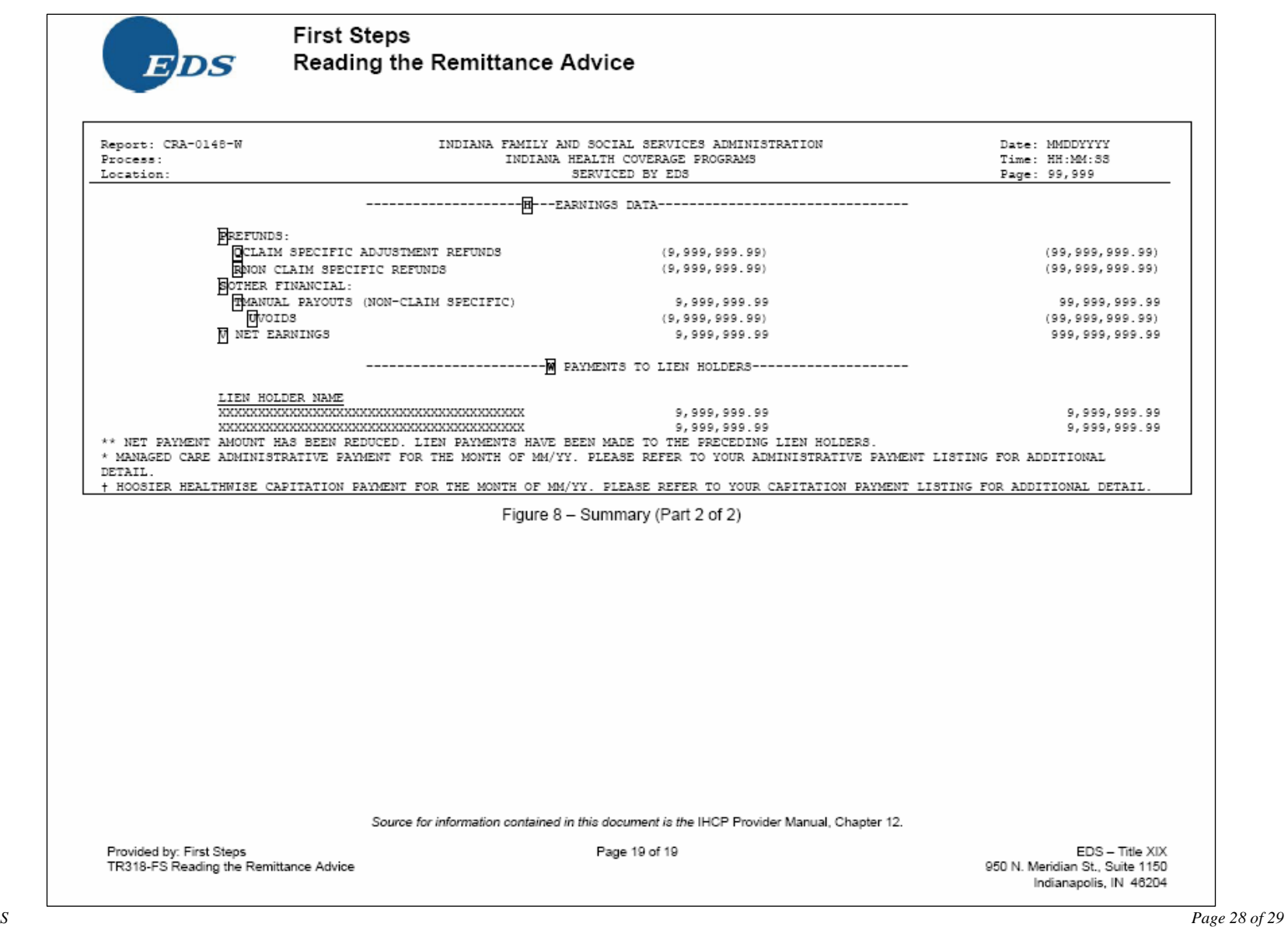

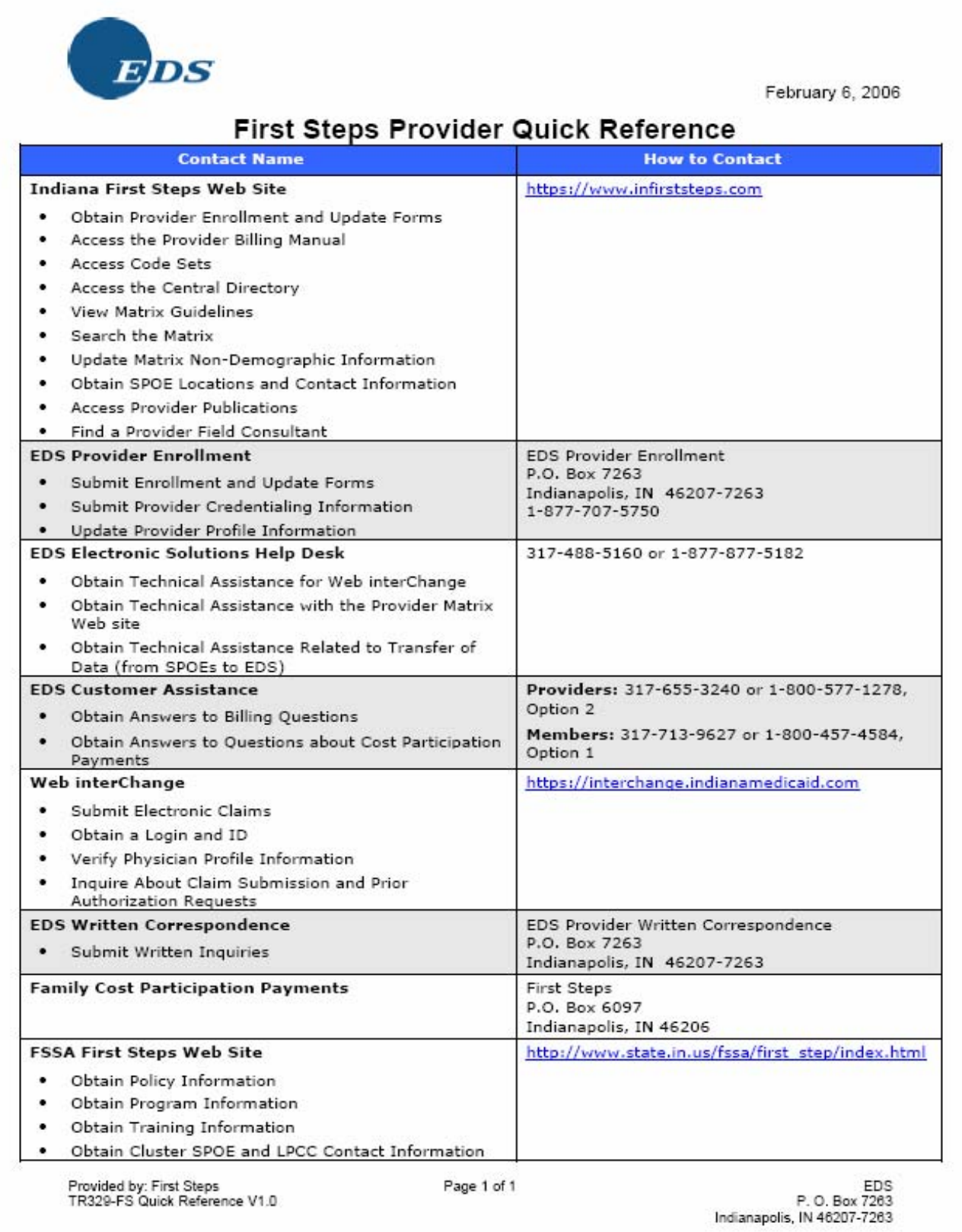